## **Setting up monthly giving online**

- 1. Visit **<http://s1.ag.org/becker>**.
- 2. Click **LOGIN** at the top right.

If you do not have an account, follow steps to **CREATE ACCOUNT**. You will be prompted for your email and password to create an account. You will receive an email asking to confirm your account with the provided link. Then visit **<http://s1.ag.org/becker>** again.

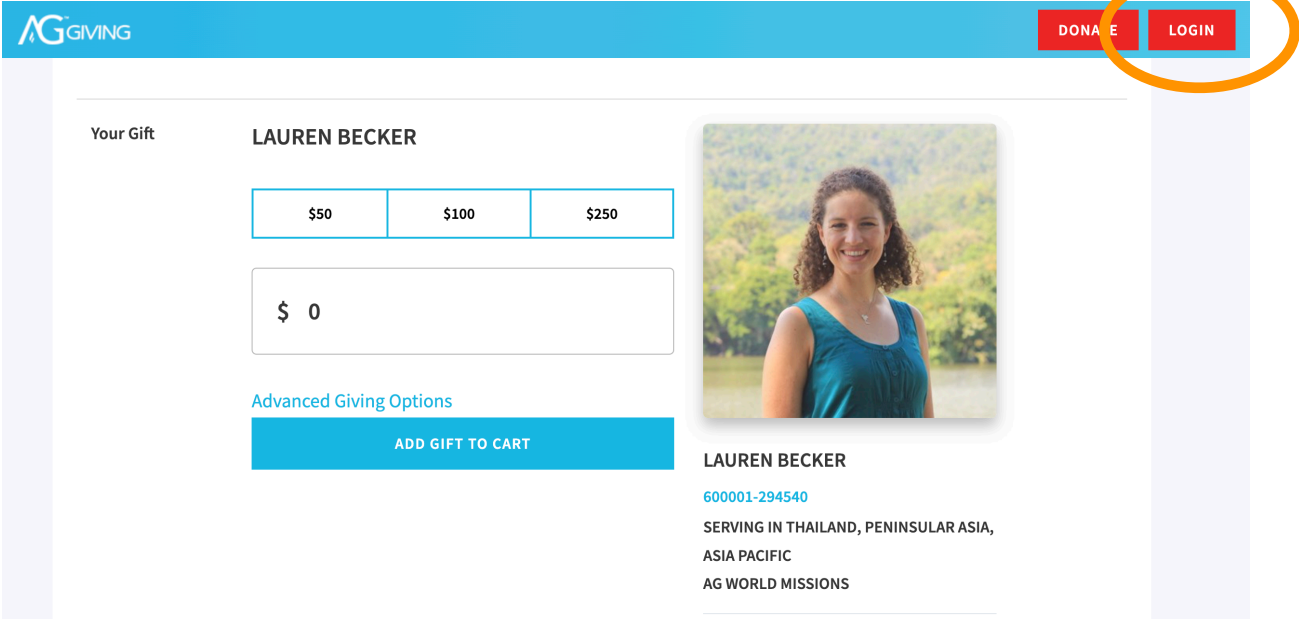

3. Enter the amount of your monthly gift.

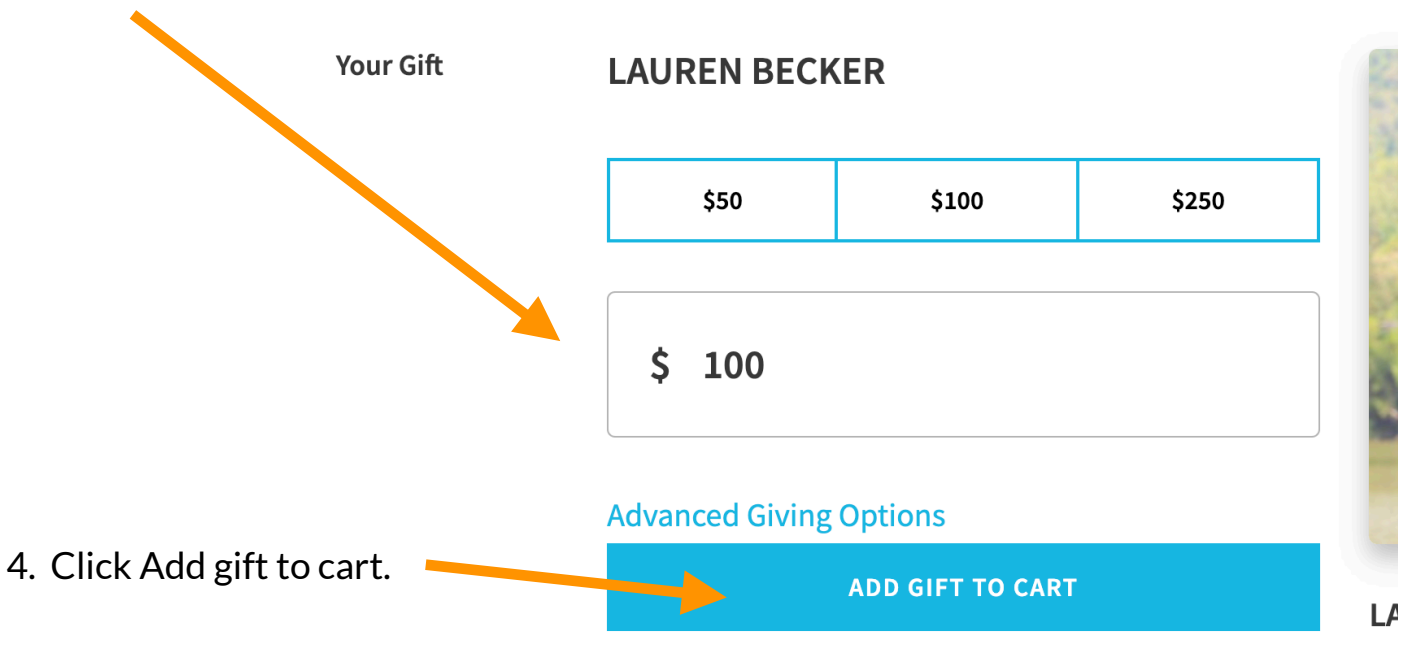

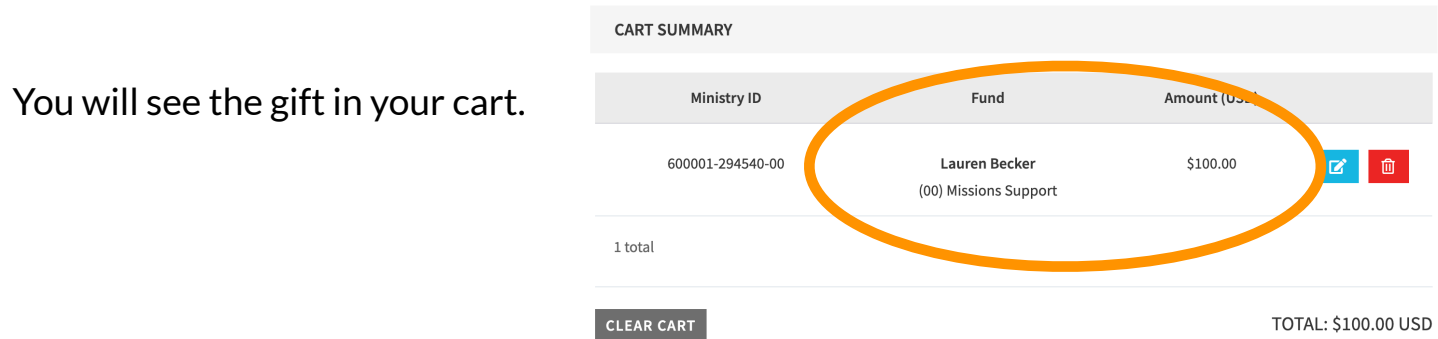

5. Please check the first and final boxes to make the gift recurring each month. If you intend to give monthly over the course of my term, please check the box that your gift is a faith promise.

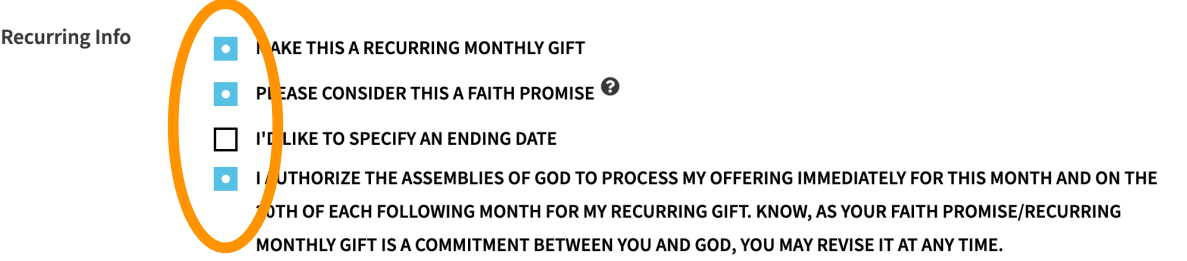

## 6. Fill in your payment information.

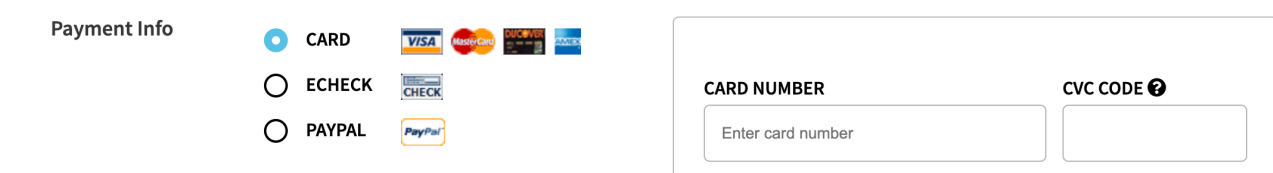

7. Please feel free to share your preferred email address with me.

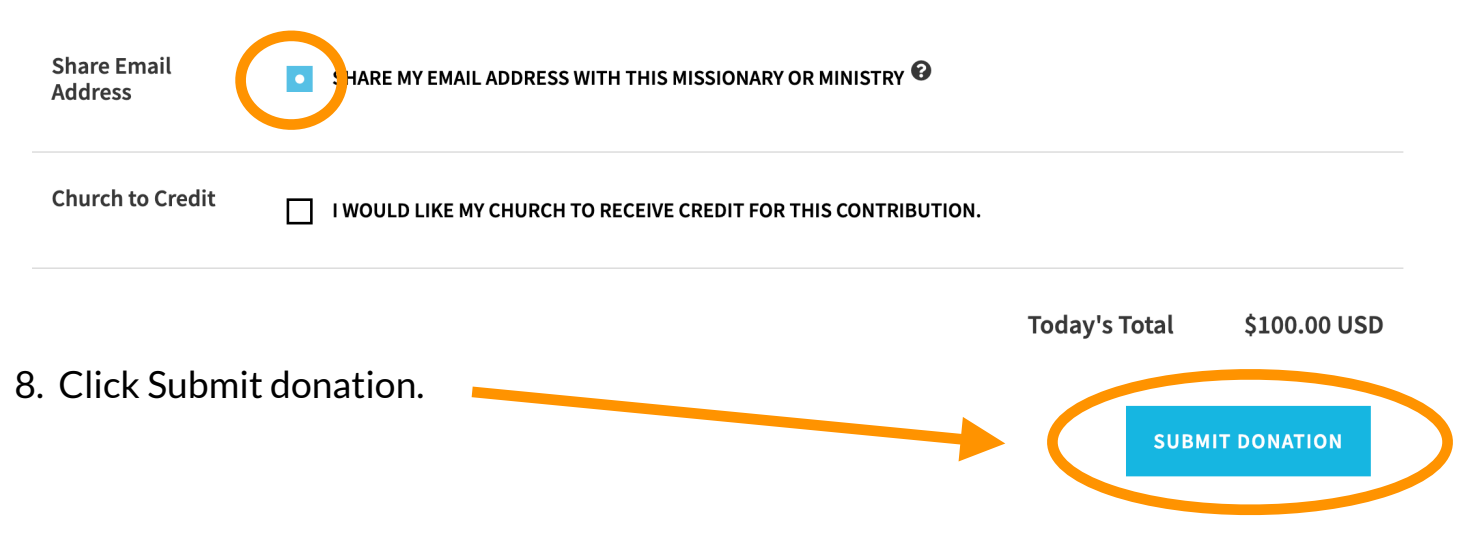

**THANK YOU for your partnership in God's Kingdom work in Thailand!**